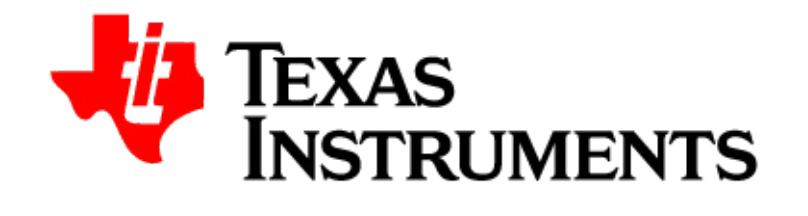

# **DSP/BIOS™ Link**

# **Migration Guide**

**1.61.01**

**Published on 28th FEB 2009**

**Copyright © 2008 Texas Instruments Incorporated.**

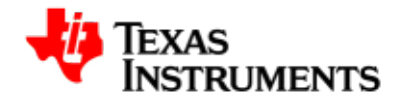

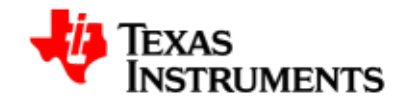

#### **IMPORTANT NOTICE**

Texas Instruments Incorporated and its subsidiaries (TI) reserve the right to make corrections, modifications, enhancements, improvements, and other changes to its products and services at any time and to discontinue any product or service without notice. Customers should obtain the latest relevant information before placing orders and should verify that such information is current and complete. All products are sold subject to TI's terms and conditions of sale supplied at the time of order acknowledgment.

TI warrants performance of its hardware products to the specifications applicable at the time of sale in accordance with TI's standard warranty. Testing and other quality control techniques are used to the extent TI deems necessary to support this warranty. Except where mandated by government requirements, testing of all parameters of each product is not necessarily performed.

TI assumes no liability for applications assistance or customer product design. Customers are responsible for their products and applications using TI components. To minimize the risks associated with customer products and applications, customers should provide adequate design and operating safeguards.

TI does not warrant or represent that any license, either express or implied, is granted under any TI patent right, copyright, mask work right, or other TI intellectual property right relating to any combination, machine, or process in which TI products or services are used. Information published by TI regarding third-party products or services does not constitute a license from TI to use such products or services or a warranty or endorsement thereof. Use of such information may require a license from a third party under the patents or other intellectual property of the third party, or a license from TI under the patents or other intellectual property of TI.

Reproduction of information in TI data books or data sheets is permissible only if reproduction is without alteration and is accompanied by all associated warranties, conditions, limitations, and notices. Reproduction of this information with alteration is an unfair and deceptive business practice. TI is not responsible or liable for such altered documentation.

Resale of TI products or services with statements different from or beyond the parameters stated by TI for that product or service voids all express and any implied warranties for the associated TI product or service and is an unfair and deceptive business practice. TI is not responsible or liable for any such statements.

TI products are not authorized for use in safety-critical applications (such as life support) where a failure of the TI product would reasonably be expected to cause severe personal injury or death, unless officers of the parties have executed an agreement specifically governing such use. Buyers represent that they have all necessary expertise in the safety and regulatory ramifications of their applications, and acknowledge and agree that they are solely responsible for all legal, regulatory and safety-related requirements concerning their products and any use of TI products in such safety-critical applications, notwithstanding any applications-related information or support that may be provided by TI. Further, Buyers must fully indemnify TI and its representatives against any damages arising out of the use of TI products in such safety-critical applications.

TI products are neither designed nor intended for use in military/aerospace applications or environments unless the TI products are specifically designated by TI as military-grade or "enhanced plastic." Only products designated by TI as military-grade meet military specifications. Buyers acknowledge and agree that any such use of TI products which TI has not designated as military-grade is solely at the Buyer's risk, and that they are solely responsible for compliance with all legal and regulatory requirements in connection with such use.

TI products are neither designed nor intended for use in automotive applications or environments unless the specific TI products are designated by TI as compliant with ISO/TS 16949 requirements. Buyers acknowledge and agree that, if they use any non-designated products in automotive applications, TI will not be responsible for any failure to meet such requirements.

Following are URLs where you can obtain information on other Texas Instruments products and application solutions:

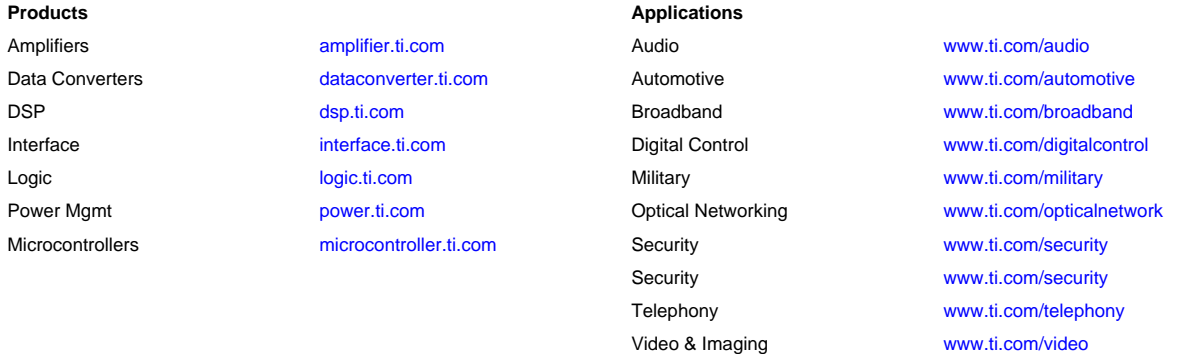

Wireless <www.ti.com/wireless>

Mailing Address:

 Texas Instruments, Post Office Box 655303, Dallas, Texas 75265

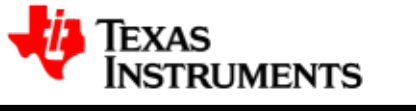

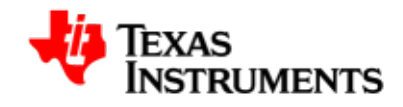

# **Table of Contents**

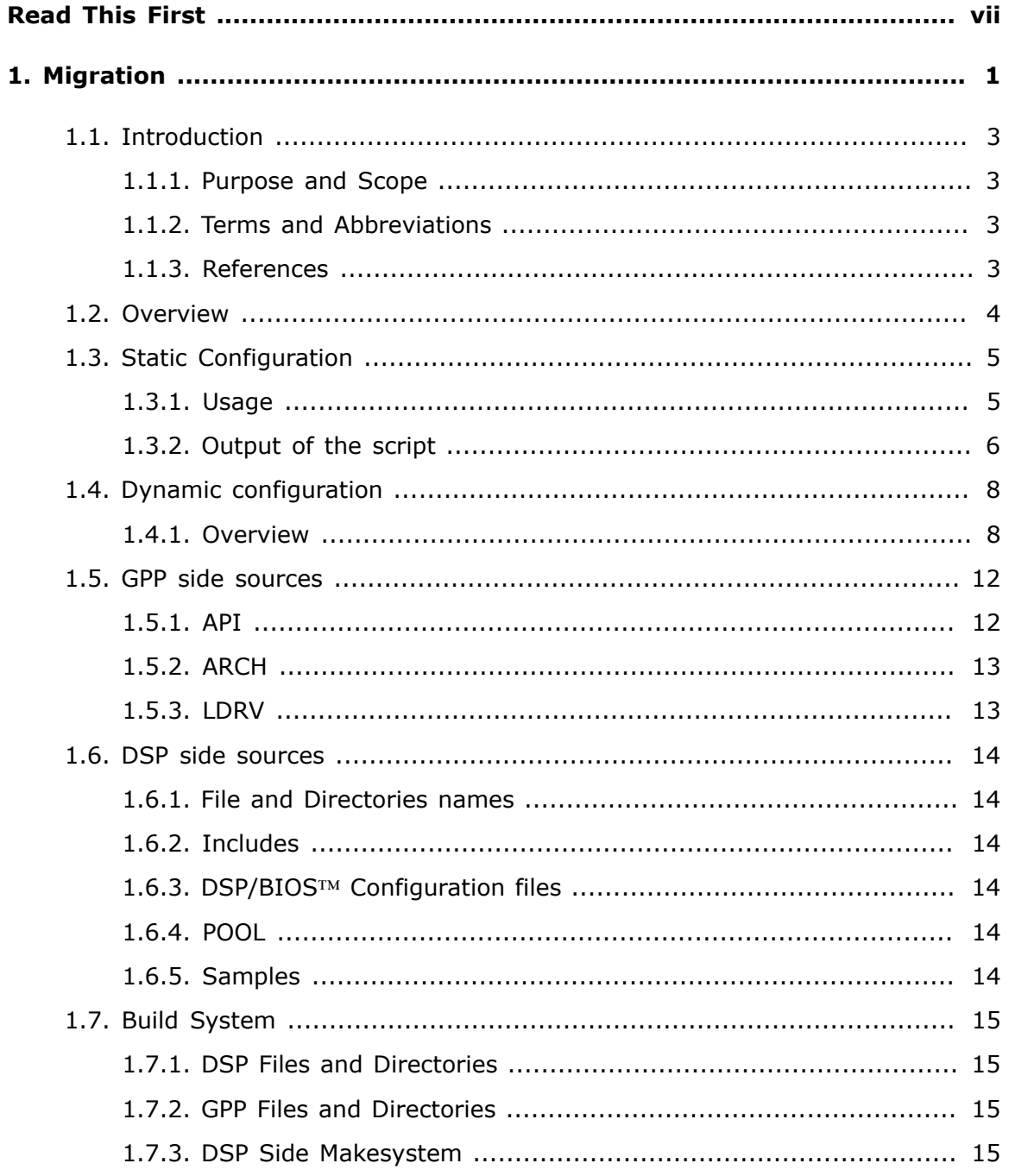

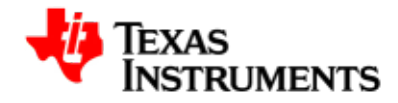

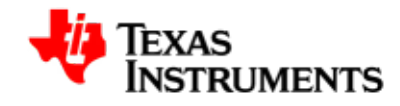

# **List of Tables**

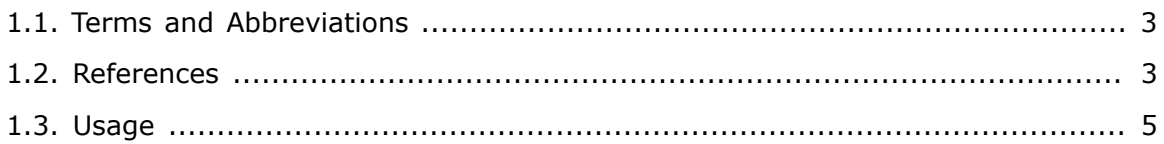

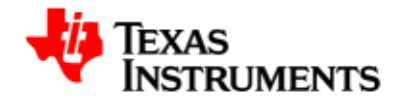

<span id="page-8-0"></span>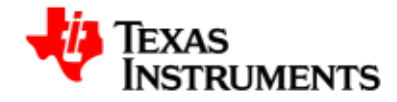

# **Read This First**

#### **About This Manual**

This document describes how to migrate to the new DSP/BIOS™ Link.

## **How to Use This Manual**

This document includes the following chapters:

• [Chapter 1,](#page-10-0) *Migration* - describes the steps required to migrate to new DSP/BIOS™ Link.

Please go through the Release Notes document available in the release package before starting the installation.

#### **Notation of information elements**

The document may contain these additional elements:

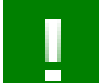

#### **Warning**

This is an example of warning message. It usually indicates a non-recoverable change.

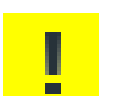

#### **Caution**

This is an example of caution message.

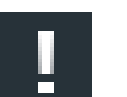

#### **Important**

This is an example of important message.

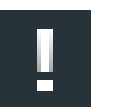

#### **Note**

This is an example of additional note. This usually indicates additional information in the current context.

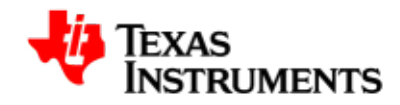

# **Tip**

This is an example of a useful tip.

# **If You Need Assistance**

For any assistance, please send an mail to [software support](mailto:softwaresupport@ti.com).

# **Trademarks**

DSP/BIOS™ is a trademark of Texas Instruments Incorporated.

All other trademarks are the property of the respective owner.

<span id="page-10-0"></span>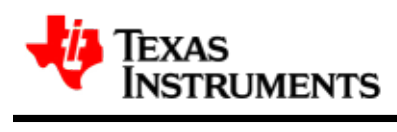

# **Migration**

#### **Abstract**

This chapter describes how to migrate to the new DSP/BIOS™ Link.

# **Table of Contents**

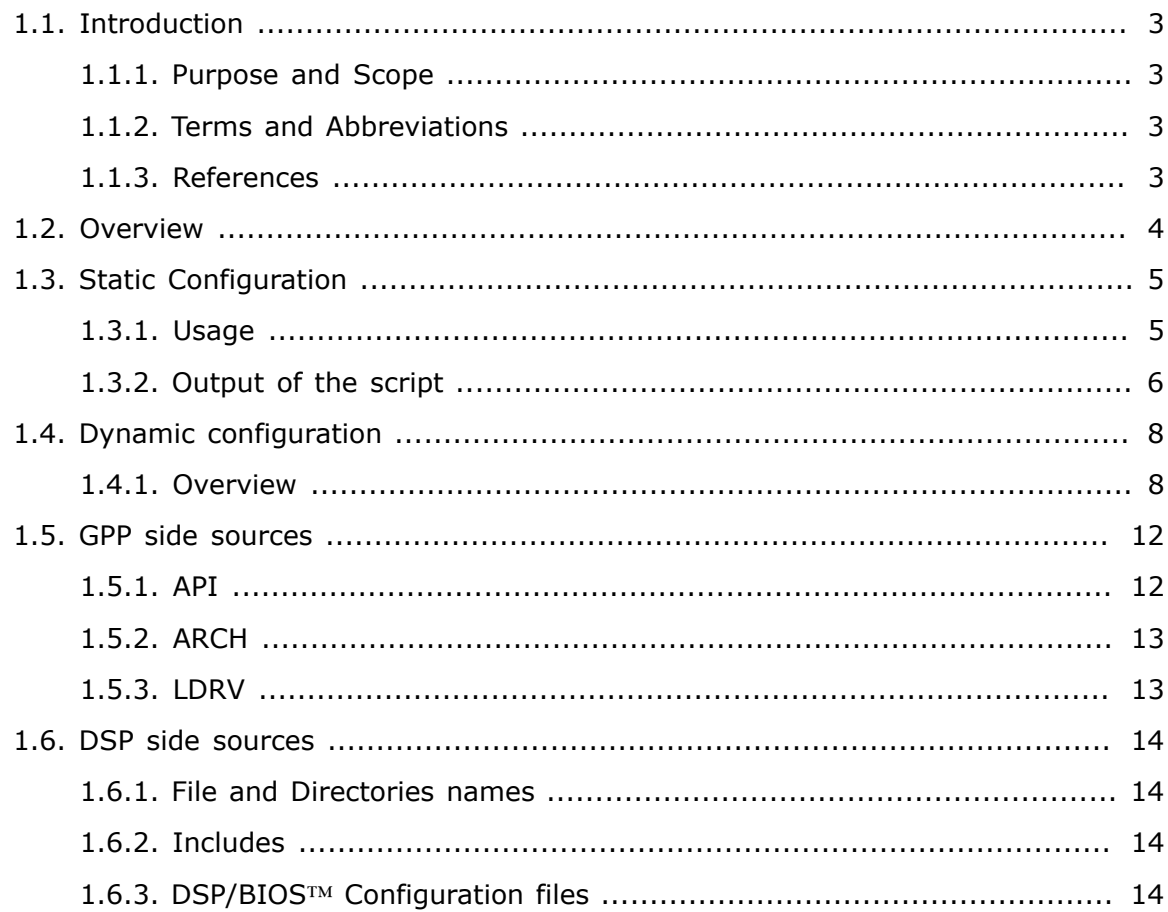

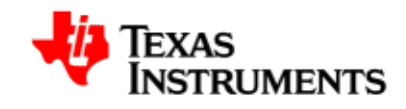

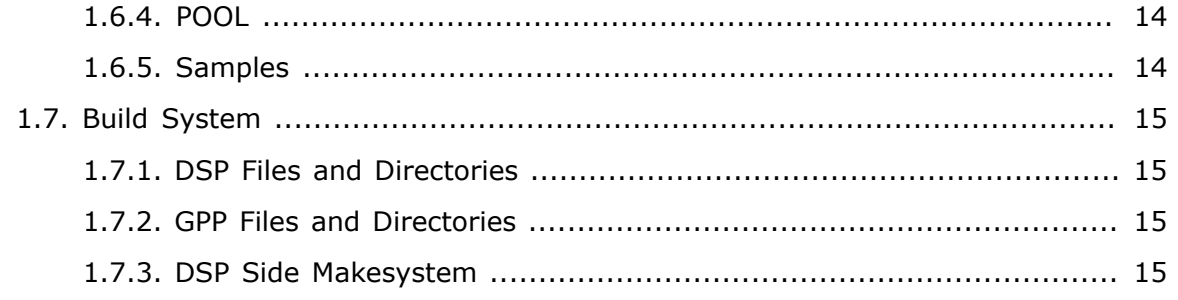

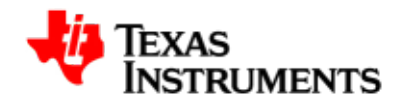

# <span id="page-12-0"></span>**1.1. Introduction**

# <span id="page-12-1"></span>**1.1.1. Purpose and Scope**

This document describes how to migrate to the new DSP/BIOS™ Link version 1.61GA from 1.51 GA .

DSP/BIOS LINK provides communication and control infrastructure between GPP and DSP and is aimed at traditional embedded applications. Many applications require a specific framework for communication and control between GPP and DSP.

The document does not discuss the packaging and installation.

The development teams for DSP/BIOS LINK, System integarators and Application developers are the intended audience of this document.

# <span id="page-12-4"></span><span id="page-12-2"></span>**1.1.2. Terms and Abbreviations**

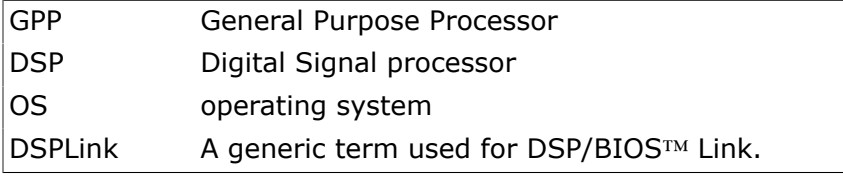

**Table 1.1. Terms and Abbreviations**

# <span id="page-12-5"></span><span id="page-12-3"></span>**1.1.3. References**

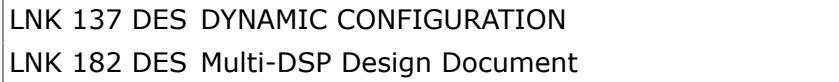

**Table 1.2. References**

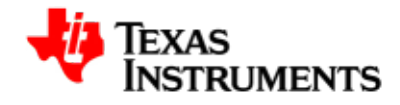

# <span id="page-13-0"></span>**1.2. Overview**

DSP/BIOS™ Link is runtime software, analysis tools, and an associated porting kit that simplifies the development of embedded applications in which a general-purpose microprocessor controls and communicates with a TI DSP. DSP/BIOS™ Link provides control and communication paths between GPP OS threads and DSP/BIOS™ tasks, along with analysis instrumentation and tools.

This document outlines the steps required to migrate from previous version of DSPLink to the multi-DSP DSPLink.

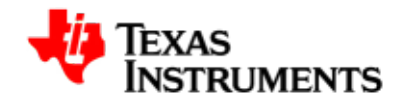

# <span id="page-14-0"></span>**1.3. Static Configuration**

This section describes changes that were made to static configuration step.

Script has been upgraded to take configuration options from command line instead of menu driven interface. This is done so that it can be made scriptable. Also the internal logic of this script is updated so, that porters can easily add new platforms to the this script.

# <span id="page-14-1"></span>**1.3.1. Usage**

The updated script now takes configuration options from the command line. Below gives the options it takes:

<span id="page-14-2"></span>

| Platform                     | Base Platform to used by DSPLink. For example:<br>--platform=DAVINCI                                                                                                    |
|------------------------------|----------------------------------------------------------------------------------------------------|
| No of DSPs                   | Number of dsps to controlled by the DSPLink. For<br>$example: -nodesp = 1$                                                                                                    |
| DSPCFG#                      | be<br>controlled (DSP procId<br>#)<br>DSP<br>to<br>Interface. For<br>Physical<br>example:<br>&<br>$-$<br>dspcfg_0=DM6446GEMSHMEM                                                                                                    |
| DSP OS#                      | DSP OS used by DSP#. For example:<br>dspos_0=DSPBIOS5XX                                                                                                    |
| <b>GPP OS</b>                | GPP OS to be used by DSPLink. For example: --<br>gppos=MVL4G                                                                                                    |
|                              | COMPONENTSComponents/Modules to be used by DSPLink. For<br>example: --comps=lmrc                                                                                                    |
| <b>TRACE</b>                 | Enable tracing for DSPLink (optional).<br>For<br>example: $-$ -trace=1                                                                                                    |
| <b>GPP Temp</b><br>Directory | Temporary path for GPP<br>binaries<br>and<br>libraries generation (optional). For example: --<br>gpp_temp=/tmp/gpptemp                                                                                                    |
| DSP# Temp<br>Dir             | Temporary path for DSP<br>binaries<br>and<br>libraries generation (optional). For example: --<br>dsp1_temp=/tmp/dsp1temp                                                                                                    |
| Leagcy                       | Enable legacy support (optional). For example: --<br>$legacy = 1$                                                                                                    |
| Filesystem                   | Filesystem type to be used by GPP OS (exists only<br>on few platform). For example: --fs=PSEUDOFS                                                                                                    |
| dspdma                       | This option is to override the default memcpy<br>option with DMA(using DSP EDMA) to do data<br>transfer between host and DSP. This option is<br>valid only for LINUXPC platforms. This is optional<br>argument and if not specified default memcpy is<br>used for data transfer. For example: --dspdma=1 |

**Table 1.3. Usage**

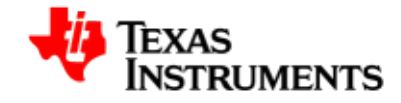

For example, if DAVINCI platform is need to be configured with 1 DSP, DSP/BIOS™ version 5.XX, GPP OS as montavista pro 4.0 with glibc libraries (and RingIO, CHNL, MSGQ, MPLIST modules) then type the following:

```
perl $DSPLINK_RPOOT/config/bin/dsplinkcfg.pl --platform=DAVINCI --nodsp=1 --
dspcfg_0=DM6446GEMSHMEM --dspos_0=DSPBIOS5XX --gppos=MVL4G --comps=lmrc
```
# <span id="page-15-0"></span>**1.3.2. Output of the script**

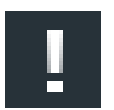

#### **Note**

All exported enviorment variables are prefixed with TI\_DSPLINK\_, so that user's workspace is not clutterred.

Also this script generates all compiler and linker related defines (for example: TI\_DSPLINK\_MAX\_DSPS) inside the CURRENTCFG.MK file. This defines are generated without -D/-d so that user can easily port it their compiler/linker. This can be done very easily in gmake based system:

\$(addprefix -D, \$(TI\_DSPLINK\_GPP\_DEFINES))

Result of above script is some files, as explained below:

- 1. CFG\_system.c
- 2. multimake.bat
- 3. RTSC files

#### **.1. CFG\_system.c**

This file contains the overall configured architecture of the DSPLink. Typical contents of this file is as follows:

```
 LINKCFG_Object LINKCFG_Config = {
 &LINKCFG_gppObject,
  {&DM6446GEM_SHMEM_Config, },
 } ;
```
LINKCFG\_gppObject is pointer to the GPP configuration object, contains parameters for configuring GPP. DM6446GEM\_SHMEM\_Config is pointer to DSP configuration object, contains parameters for configuring DSP. There can be one or more DSP objects as configured through the static configuration step. Users can pass LINKCFG\_Config to override the default configuration values through PROC\_setup. For example:

```
PROC_setup (&LINKCFG_Config) ;
```
#### **.2. multimake.bat**

This file contains a script to build DSP side sources for all DSPs configured. If user issues a make command instead of this script, only first DSP will be built. Location of this file is

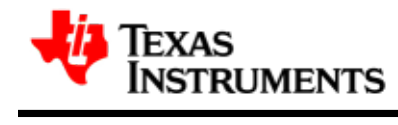

\${DSPLINK}/etc/host/scripts/Linux/multimake.sh

#### for Linux and for Windows it is

\${DSPLINK}\etc\host\scripts\msdos\multimake.bat

#### Invokation example:

\$multimake.sh debug -s

#### **.3. RTSC files**

RTSC packaging is updated to reflect paths and configuration for default DSP (i.e DSP with procId =  $0$ ). GPP side packaging remains the same.

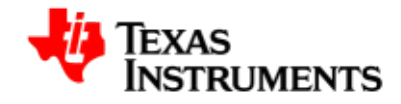

# <span id="page-17-0"></span>**1.4. Dynamic configuration**

This section describes changes made to dynamic configuration feature.

### <span id="page-17-1"></span>**1.4.1. Overview**

Dynamic configuration of DSPLink is now split into two steps:

#### **1.4.1.1. GPP related**

GPP related config values are read and processed at the time of PROC\_setup. To support multi-applications, DSP values are read at the time of PROC\_setup but not processed. they are processed at the time of PROC\_attach. Typical values of GPP configuration is:

```
 LINKCFG_Gpp LINKCFG_gppObject = {
  "ARM9", "ARM9", "ARME : Name of the
GPP */
   16, /* MAXMSGQS : Maximum MSGQs
 that can be opened */
  16, /* MAXCHNLQUEUE : Maximum Queue
 Length for all channels */
   (Uint32) -1, /* POOLTABLEID : ID of the POOL
table (-1 if not needed) */ 0, /* NUMPOOLS : Number of
 POOLs supported */
   (LINKCFG_GppOs *) &LINKCFG_gppOsObject /* GPPOSOBJECT : Pointer to GPP
 OS object */
   } ;
```
Most of these values are not changed frequently by the application writers.

#### **1.4.1.2. DSP related**

DSP related values are processed at the time of PROC attach, this helps users to change some config parameters and reinitialize the DSP without calling PROC\_destroy or without destroying other DSPs context.

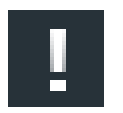

#### **Note**

Applications with come and go type of DSP utilization should note that passing config values for the DSP is mandatory in PROC\_attach, otherwise PROC\_attach would report error.Even though If default configuraion is used attrs should be initialized to NULL before calling PROC\_attch

Example of passing Config values in PROC\_attach is as follows:

```
PROC_Attrs procAttrs ;
 procAttrs.dspCfgPtr = DM6446GEM_SHMEM_Config ;
```
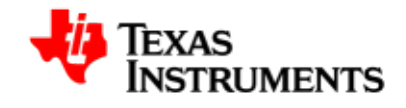

PROC\_attach (DSPID, &procAttrs) ;

A simple way of changing config values for DSP is as follows (Suppose platform is DAVINCI):

- 1. Copy the CFG DM6446GEM SHMEM.c in your application src tree.
- 2. Modify the required parameters/values and rename the DM6446GEM\_SHMEM\_Config to DM6446GEM\_SHMEM\_AppConfig.
- 3. Compile this file with the application src tree.
- 4. Pass the DM6446GEM\_SHMEM\_AppConfig to PROC\_attach as above said.

Four new arguments (ARG1,..) were added to LINKCFG\_dspObject for each DSP supported DSPLink. These arguments are platform specific. On PCI Platforms:

- 1. ARG1 Bus Number of PCI Cards
- 2. ARG2 Slot Number of PCI Cards
- 3. ARG3 DSPLink Shared memory region entry Number
- 4. ARG4 Physical interface type (PCI\_INTERFACE for PCI)

On VLYNQ Platforms:

- 1. ARG1 Don't care
- 2. ARG2 Don't care
- 3. ARG3 DSPLink Shared memory region entry Number
- 4. ARG4 Physical interface type (VLYNQ\_INTERFACE for VLYNQ)

For platforms with shared memory interface (For exampple: DaVinci) these four argument are don't care.

#### **1.4.1.3. POOL related**

A new field POOLENTRYID has been added in POOL entry inside the static configuartion file to indicate the memory entry ID for the pool buffers. Control structures of pool are allocated from the DSPLink shared memory region, while the memory for buffers are allocated from the memory region pointed by POOLENTRYID. This memory region can provide buffer memories for one or more POOLs, depending upon the size of this region.

```
STATIC LINKCFG Pool LINKCFG poolTable 00 [] =
     {
\{ "SMAPOOL", /* NAME : Name of the pool */
      (Uint32) SHAREDENTRYID1, /* MEMENTRY : Memory entry ID (-1 if not
 needed) */
```
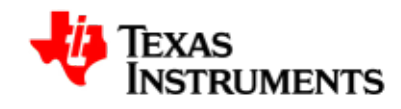

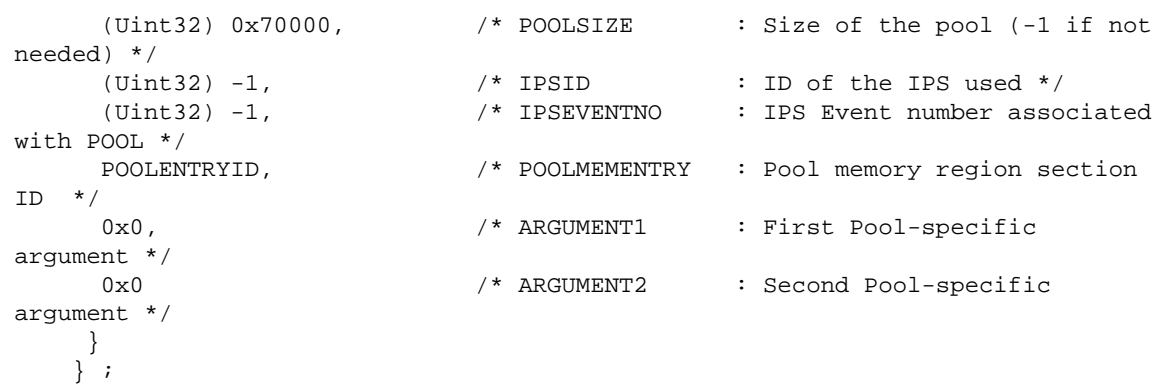

The advantages of this are:

- The POOL entry size is now exactly equal to (buffer size \* number of buffers), and can be thus optimized.
- All control structures in DSPLink are now within the DSPLINKMEM (and DSPLINKMEM1 if applicable), and the size of this region can be reduced to minimum requirement, which is usually fixed for a specific build configuration. This would not change with changes in application buffer requirements.
- For PCI and VLYNQ devices, this optimizes execution behavior, since DMA transfers are not required for short control operations.

For platforms, where GPP and DSP does not have any shared memory or where DSP's memory region are mapped through some transport interface such as PCI or VLYNQ, DSPLink allocates a big physical area for POOL buffer memory and keep it synchornized (Using DMA) with DSP memory. Here A new field SYNCD is added to memory region entries to indicate if the memory region is kept in synchornized with DSP memory. So memory region pointed by POOLENTRYID must have SYNCD field set to true, while all other memory regions must have set it to false.

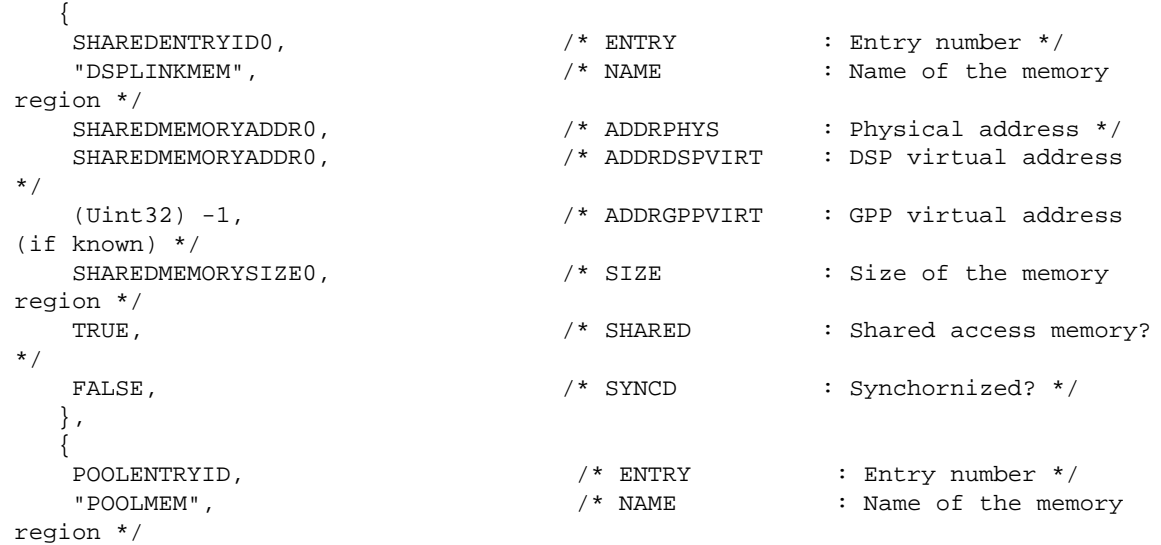

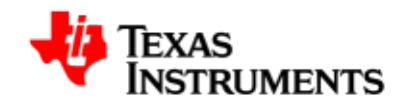

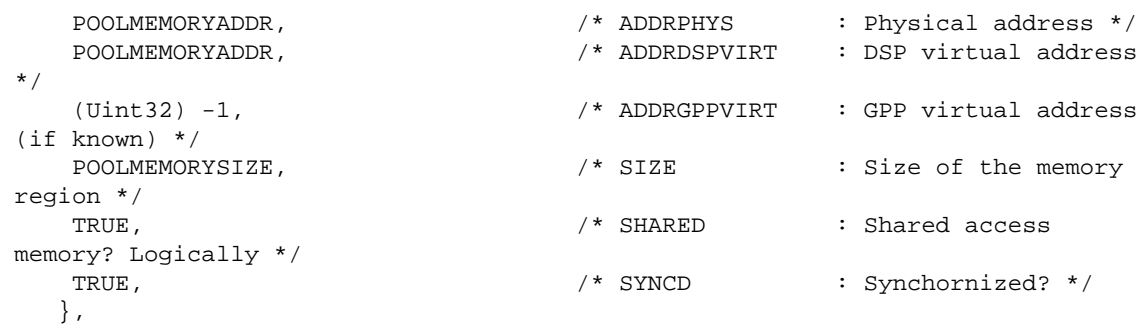

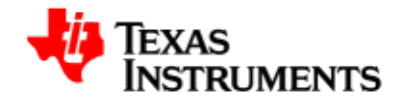

# <span id="page-21-0"></span>**1.5. GPP side sources**

## <span id="page-21-1"></span>**1.5.1. API**

#### **1.5.1.1. PROC**

PROC module is now updated for multi-DSP application, the following changes have been made to it:

- To change dsp configuration dynamically, Applications need to pass the dsp configuration information through the PROC\_attach API.
- If dynamic configuration is to be used in multi-processing/multi-application scenario, PROC setup () (and correspondingly PROC destroy ()) must now be called in all processes to pass the new dynamic configuration information. If this is not done, the other processes shall only get default configuration information, and updated dynamic configuration shall not be available in their user space. This may cause non-deterministic results.

#### **1.5.1.2. POOL**

- Now there two different type of POOL implementation available, SMAPOOL is used on the platform where shared memory is available and DMAPOOL for the platform with PCI or VLYNQ interface.
- PoolId interpretation has changed. PoolId (16 Bits) is now seen as upper 8 bits as processor Identifier and lower 8 bits as pool number in the given processor. PoolId is restricted to 16 bits, since DSP/BIOS™ has MSGQ/POOL protocol based on 16 bit poolId. For application user, calling

POOL\_makePoolId (procId, poolNo)

gives the correct PoolId. So all the APIs which take poolId as argument or part of argumnet structure, now take the return value of the POOL\_makePoolId as argumnet instead of poolId. When single-DSP configuration is used, then application does not need to change to call this extra macro. But if multi-DSP configuration is used, then this macro must be used.

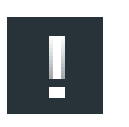

#### **Note**

Maximun number of pools that can be configured is now restricted to 256 (since poolId is 8-bit)..

#### **1.5.1.2.1. RingIO**

RingIO module is now updated for multi-DSP application, the following changes have been made to it:

RingIO create function now takes Processor Identifier. So that a RingIO can be created between GPP and a DSP.

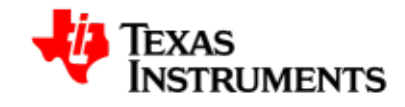

• RingIO delete function now takes Processor Identifier.

But there is legacy support available as well, for legacy support users are required to pass the  $-$ -legacy=1 option to the static configuration script. In legacy mode, applications will be able to use the the RingIO create and RingIO delete APIs with out the procId.

#### **1.5.1.2.2. MSGQ**

MSGQ module is now updated for multi-DSP application, the following changes have been made to it:

- In Multi dsp configurations, applications must update poolId of mqtAttrs structure with the value obtained from POOL makePoolId and then need to call MSGQ transportOpen API to open a transport to a specific DSP.
- In Multi dsp configurations, applications must pass the id got from POOL\_makePoolId to MSGQ\_alloc call to allocate a buffer from the pool that is configured for the perticular DSP.For example if application wants to send a message to DSP processor follow the below steps.

#### **1.5.1.3. Misc**

Previous DSPLink release used to have dynamic configuration files being copied to API directory. Now instead of API directory these files are copied \${DSPLINK}/gpp/BUILD/ CONFIG directory.This enables users to understand which files are included in a specific configuration.

## <span id="page-22-0"></span>**1.5.2. ARCH**

Previous version of DSPLink used to have DSP & HAL specific code distributed throughout the LDRV module logic, which makes the porting of DSPLink a bit difficult job. Now all, DSP & HAL specific code is placed under one directory called ARCH. Logic from this module is exposed through a set of APIs called DSP APIs (such as DSP init, DSP\_start, DSP\_stop). This APIs are called by LDRV logic directly. This APIs internally executes logic function by calling DSP interface and HAL functions of the required DSP (indicated by DSP Identifier)

#### <span id="page-22-1"></span>**1.5.3. LDRV**

LDRV logic is updated to be independent of DSP & HAL code, also device specific implementation of some of the modules like MSGQ, CHNL are now made generic. For platform with shared memory a file zcpy\_mqt.c contains logic for zero copy shared memory driver, while dcpy mqt.c contains logic for DMA copy driver. All these implementation are pluggable and selected by the dynamic configuration

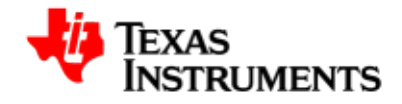

# <span id="page-23-0"></span>**1.6. DSP side sources**

#### <span id="page-23-1"></span>**1.6.1. File and Directories names**

File and directories names are changed. Device specific directories are now renamed with DSP name of the SoC. For example, if the platform is DaVinci then DSP name is DM6446GEM, here DM6446 is SoC number and GEM is the DSP name.

#### <span id="page-23-2"></span>**1.6.2. Includes**

Directory structure of include directory has been changed. now it contains a new directory C64XX which contains a file c64xxdefs.h. This file defines all common macros which apply to DSP devices of C64+ types. while device specific platform.h file includes this file.

files zcpy\_mqt.h, zcpy\_data.h, sma\_pool.h and dma\_pool.h are moved from device specific directories to root of include directory. Since the logic inside these files are generic.

## <span id="page-23-3"></span>**1.6.3. DSP/BIOS™ Configuration files**

DSPLink base tci files are now updated to take few arguments from the command line. These arguments are as follows:

- Processor Identifier all base tci files expects an argument when tconf tool is invoked. this argument is treated as processor
- Location of generated files now a new command line argument is specified to tconf tool to generate all BIOS generated files at preferred location. This option is -Dconfig.ProgramName.

#### <span id="page-23-4"></span>**1.6.4. POOL**

Now there two different type of POOL implementation available, SMAPOOL is used on the platform where shared memory is available and DMAPOOL for the platform with PCI or VLYNQ interface.

#### <span id="page-23-5"></span>**1.6.5. Samples**

There is no change in the logical part of samples, but there are changes in the makesystem part. SOURCES files now refer to the generated BIOS files which are now present in the \$DSPLINK/dsp/BUILD/<sample name>/BIOS directory.

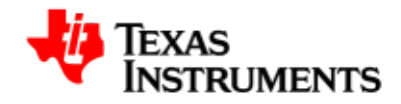

# <span id="page-24-0"></span>**1.7. Build System**

## <span id="page-24-1"></span>**1.7.1. DSP Files and Directories**

For multi-DSP DSPLink, every DSP is identified with Processor Identifier. This identifier is suffixed to DSP name, So the intermediate binaries, libraries and code are generated, reflects the DSP and Processor Identifier for which they are built. For example, if DSP side code is compiled for DM6446GEM device, then

<DSPLINK>/dsp/BUILD/...

looks like below:

<DSPLINK>/dsp/BUILD/DM6446GEM\_0/...

even the export directory has these changes, so it looks like below:

<DSPLINK>/dsp/export/BIN/DspBios/DAVINCI/DM6446GEM\_0/...

# <span id="page-24-2"></span>**1.7.2. GPP Files and Directories**

GPP side BUILD and export directories remains unchanged. Only difference, that previously while building GPP side code, CFG\_XXX.c files were copied inside <DSPLINK>/gpp/src/api directory. Now they are copied inside <DSPLINK>/config/ BUILD/ directory, this gives the adavantage of not touching the source tree. The <DSPLINK>/config/BUILD driectory is not removed when a user does

make clean clobber

it is removed when invoke the static configuration script again.

#### <span id="page-24-3"></span>**1.7.3. DSP Side Makesystem**

Makesystem in general is revamped to support multi-DSP. The changes done for DSP side are as follows:

• For backward compatibility or for single DSP configuration, when user invokes

make

command, the default DSP (i.e. DSP with procId  $= 0$ ) is built.

• For multi-DSP, a multimake script is generated, which on invokation builds binaries and libraries for all DSP configured. It is generated every time when static configuration script is executed. This script is generated under

<DSPLINK>/etc/host/scipt/<GPPOS>/

directory.

• DSP/BIOS generated files (by tconf/configuro tool) are generated inside BUILD directory, eariler it was generated inside the samples directories. For example, if

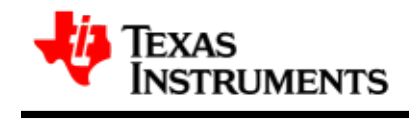

DSP message sample is compiled for DM6446GEM device, then BIOS generated files are in:

<DSPLINK>/dsp/BUILD/DM6446GEM\_0/MESSAGE/BIOS\_DEB/

for debug build mode.

<DSPLINK>/dsp/BUILD/DM6446GEM\_0/MESSAGE/BIOS\_REL/

for release build mode. This driectory is deleted every time whenever sample is recompiled.